# Double-marking Assignment - How to release grade

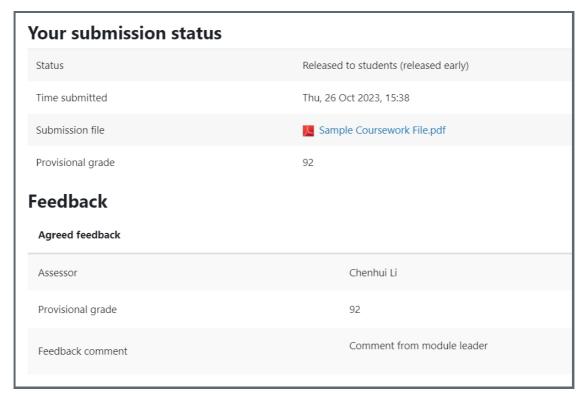

An example of released student grade from student view

## Overview:

This guide will show you how to release the grade to students on the LM Core, so that the students can see the grade and feedback on their own device.

#### What to know:

Normally, only the <u>module leader</u> can release the grade. Once we released the grade, the action will not be able to be undone.

## Table of Contents

Step 1: Go to Double-marking Assignment information page

Step 2: Click 'Release all grades' button

### Step 1: Go to Double-marking Assignment information page

Go to the module, and click the Double-marking Assignment activity:

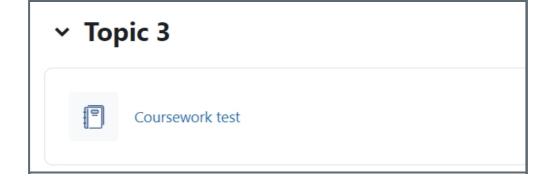

## Step 2: Click 'Release all grades' button

Scroll down to the bottom, you will find a button called "*Release all grades*". (Only module leader or much higher role in the module can see this.) Please click it to release all grades.

Release all grades

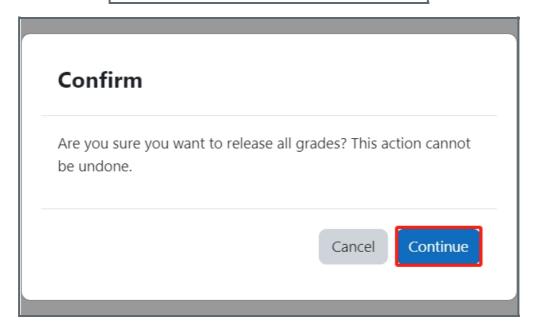

Online URL: https://knowledgebase.xjtlu.edu.cn/article/double-marking-assignment-how-to-release-grade-192.html